# GUIDE DE L'UTILISATEUR – ASSEMBLÉE VIRTUELLE

## Computershare

#### **Pour commencer**

Cette année, nous vous offrons la possibilité de participer à notre assemblée annuelle en ligne, au moyen de votre téléphone intelligent, tablette ou ordinateur.

Vous pourrez voir en direct une webdiffusion de l'assemblée, poser des questions retirer et envoyer vos votes en temps réel.

Comme d'habitude, vous pourrez aussi envoyer vos instructions de vote avant la tenue de l'assemblée en remplissant le formulaire de procuration ou d'instructions de vote que vous avez recu.

#### Avis important aux porteurs non inscrits

Les porteurs non inscrits (les actionnaires qui détiennent leurs actions par l'entremise d'un courtier, d'un courtier en valeurs mobilières, d'une banque, d'une société de fiducie, d'un dépositaire, d'un prête-nom ou d'un autre intermédiaire), qui ne se sont pas dûment nommés eux-mêmes fondés de pouvoir, ne pourront participer à l'assemblée.

Si vous êtes un porteur non inscrit et souhaitez entendre la version audio et participer à l'assemblée, vous devez suivre attentivement les directives indiquées sur le formulaire d'instructions de vote et la circulaire d'information de la direction afin de vous nommer vous-même fondé de pouvoir et d'inscrire votre nom, sinon vous devrez ouvrir une session à titre d'invité.

#### **Avant l'assemblée :**

- 1. Assurez-vous que le navigateur de l'appareil que vous utilisez est compatible. Vous aurez besoin de la dernière version de Chrome, Safari, Edge ou Firefox. À l'aide de votre téléphone intelligent, de votre tablette ou de votre ordinateur, accédez à l'adresse https://web.lumiagm.com/122776078.
- 2. Tous les porteurs de titres DOIVENT inscrire la nomination d'un tiers (fondé de pouvoir) à l'adresse https://www.computershare.com/BBDQ, à défaut de quoi le fondé de pouvoir ne recevra pas de renseignements d'ouverture de session.

Ayez à portée de la main les renseignements dont vous avez besoin pour accéder à l'assemblée en ligne :

#### **No d'identification de l'assemblée : 122776078**

#### **Mot de passe : bombardier2020 (lettres minuscules)**

Voici les renseignements nécessaires pour ouvrir une session :

#### **Porteurs inscrits**

Le numéro de contrôle de 15 chiffres (votre nom d'utilisateur) qui est inscrit sur le formulaire de procuration que Computershare vous a envoyé.

#### **Fondés de pouvoir**

Le code de quatre lettres indiqué dans le courriel que Computershare vous a envoyé, à condition que votre nomination ait été inscrite.

#### Pour participer en ligne :

⊚ **Broadcast** Cette barre vous permet d'entendre les délibérations de l'assemblée.

**Cette icône vous permet d'afficher les renseignements sur l'assemblée** i

**Cette icône vous permet de poser des questions.**

**Cette icône vous permet de voter. Vous la verrez uniquement une fois que le président aura ouvert le scrutin.**

 **1** Pour ouvrir une session et entendre le déroulement des discussions de l'assemblée, vous devez lire et accepter les conditions.

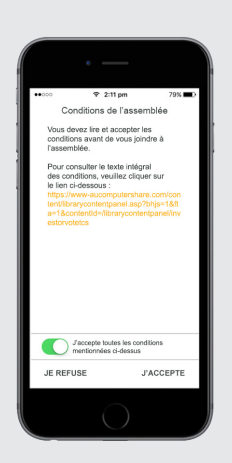

Porteurs inscrits : Votre nom d'utilisateur est le numéro de contrôle de 15 chiffres qui est inscrit sur votre formulaire de procuration.

 Fondés de pouvoir : Vous trouverez votre code de quatre lettres dans le courriel que Computershare vous a envoyé.

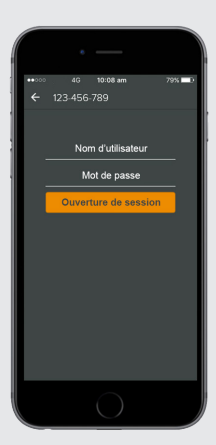

山 n.

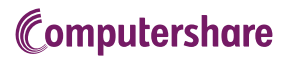

**3** Une fois la session ouverte, vous verrez la page d'accueil, où vous pourrez accéder aux documents et aux renseignements sur l'assemblée.

> Les icônes se trouvent à différents endroits selon l'appareil utilisé.

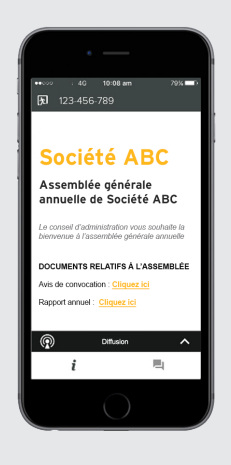

**4** Pour entendre le déroulement des discussions, vous devez appuyer sur  $l$ a flèche  $\sim$ 

> Utilisez les flèches vers le haut et vers le  $\blacksquare$  bas pour passer d'un écran à l'autre.

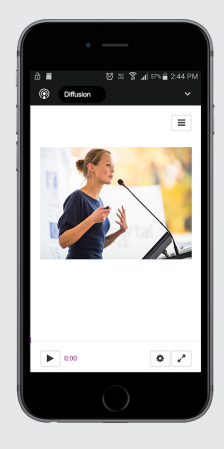

## POUR VOTER

 **5** Lorsque le président déclare le scrutin ouvert :

- > Vous verrez l'icône de vote  $\Box$  et les résolutions de l'assemblée.
- > Pour voter, appuyez sur l'une des options de vote. Votre choix sera surligné.

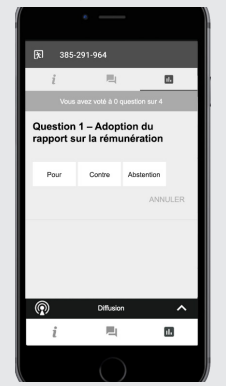

 Le nombre de propositions pour lesquelles vous avez votées, ou pas encore votées, est affiché au haut de l'écran.

Vous pouvez modifier vos votes jusqu'à ce que le président mette fin au scrutin.

*NOTA* **:** Sur certains appareils, pour pouvoir voter, vous devrez peut-être minimiser la fenêtre de diffusion au moyen de la flèche  $\sim$  dans la barre de diffusion. Sachez toutefois que vous continuerez d'entendre les délibérations. Pour revenir à la fenêtre de diffusion, cliquez de nouveau sur la flèche après avoir voté.

### POSER DES QUESTIONS

**6** Appuyez sur l'icône des questions **et a** et cliquez sur le **bouton +** pour envoyer une question.

Rédigez votre question et cliquez sur l'icône pour l' envoyer.

Nous accuserons réception de votre question.

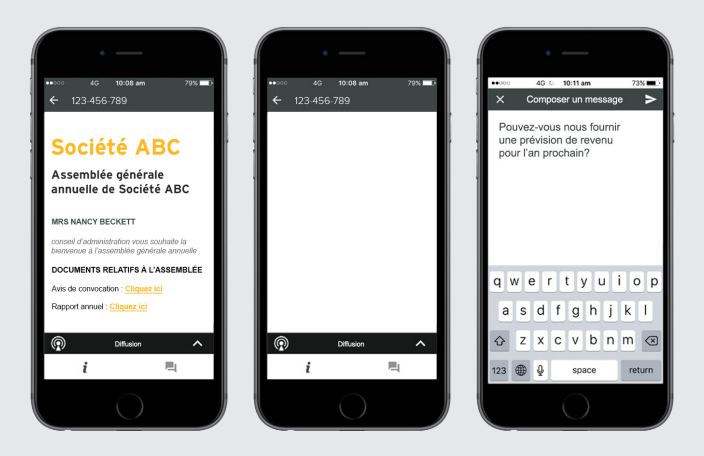